# LOGICOM®

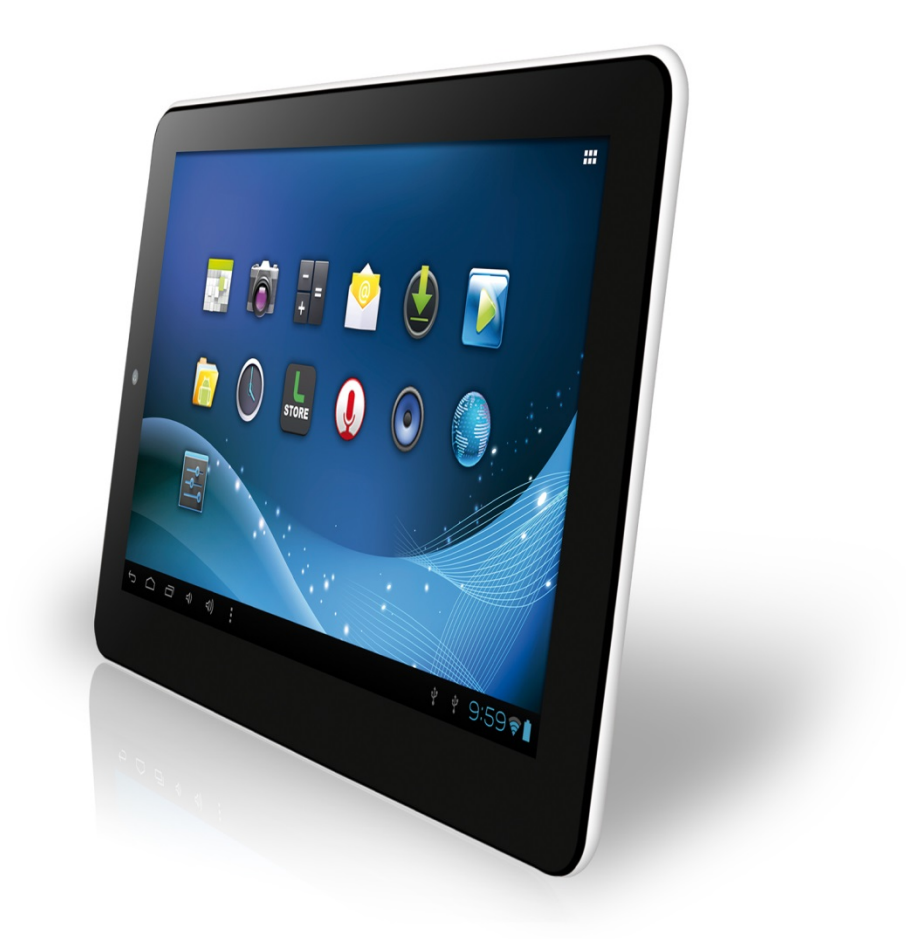

**Photos non contractuelles**

**MANUEL D'UTILISATION**

**Tablette tactile Wi-Fi Logicom E812**

#### <span id="page-1-0"></span>**Déclaration de conformité**

Nous, LOGICOM (Logicom - 55 rue de Lisbonne - Paris 8<sup>ème</sup> - 75008 Paris) Déclarons que le produit E812 (tablette tactile WiFi™ P886A) est en conformité avec les exigences essentielles de la Directive **R&TTE 1999/05/CE** applicables aux Directives et Normes Européennes suivantes :

*Santé et Sécurité* **EN 60950-1:2006 + A11 :2009 + A1:2009+ A12 :2011 EN 301 489-1 V1.9.2 EN 301 489-17 V2.2.1 EN 62479:2010 EN 50332-2:2003**

*Spectre Radio* **EN 300 328 1.8.1**

**ErP 2009/125/EC - (No 278/2009):** Concernant les exigences d'écoconception relatives à la consommation d'électricité hors charge et au rendement moyen en mode actif des sources d'alimentation externes.

**RoHs 2011/65/UE :** Relative à la limitation de l'utilisation de certaines substances dangereuses dans les équipements électriques et électroniques.

**REACH Régulation N°1907/2006 :** Concernant l'enregistrement, l'évaluation et l'autorisation des substances chimiques, ainsi que les restrictions applicables à ces substances.

Le fabricant ne saurait être tenu responsable des modifications apportées par l'utilisateur et leurs conséquences, qui pourraient notamment affecter la conformité du produit avec le marquage CE, toute modification non autorisée du produit annule cette déclaration de conformité.

Paris, le 17 Juin 2013. Bernard BESSIS Président Directeur Général

### **Sommaire**

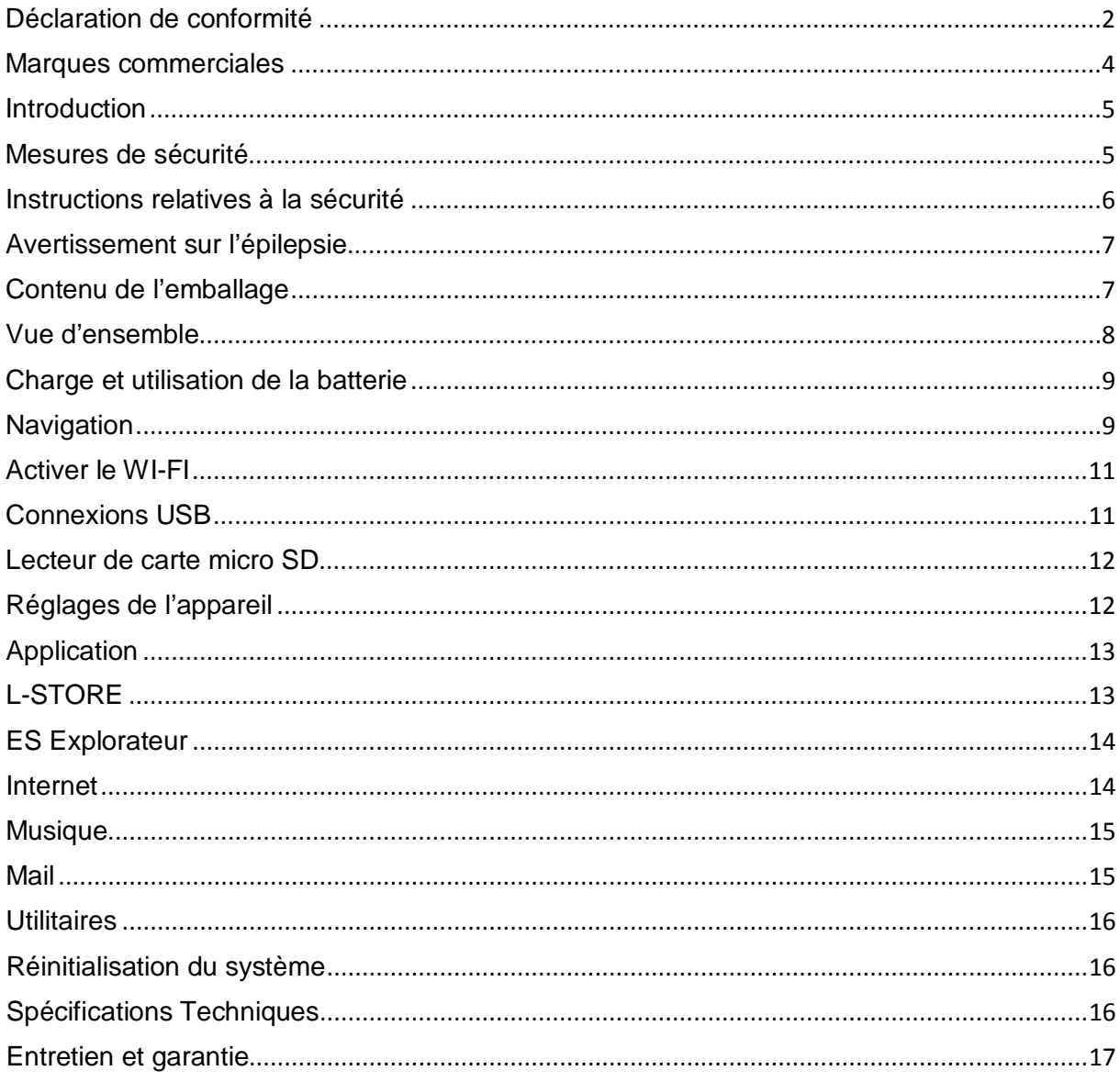

 $\overline{V}$ 

#### **Marques commerciales**

<span id="page-3-0"></span>Les logos Android, Google Search, Google Maps, Google Mail, YouTube et Google Talk sont des marques déposées de Google, Inc.

Adobe Flash Player Copyright(C) 1996-2011 Adobe Systems Incorporated. All rights reserved. Adobe and Flash are either registered trademarks or trademarks of Adobe Systems Incorporated in the United States and/or other countries.

THIS PRODUCT IS LICENSED UNDER THE AVC PATENT PORTFOLIO LICENSE FOR THE PERSONAL AND NON-COMMERCIAL USE OF A CONSUMER TO

(i) ENCODE VIDEO IN COMPLIANCE WITH THE AVC STANDARD ("AVC VIDEO") AND/OR (ii) DECODE AVC VIDEO THAT WAS ENCODED BY A CONSUMER ENGAGED IN A PERSONAL AND NON-COMMERCIAL ACTIVITY AND/OR WAS OBTAINED FROM A

VIDEO PROVIDER LICENSED TO PROVIDE AVC VIDEO. NO LICENSE IS GRANTED OR SHALL BE IMPLIED FOR ANY OTHER USE. ADDITIONAL INFORMATION MAY BE OBTAINED FROM MPEG LA, L.L.C. SEE [HTTP://MPEGLA.COM](http://mpegla.com/)

Facebook, the Facebook logo, and the F logo are trademarks or registered trademarks of Facebook, Inc.

Foursquare is the registered trademark of Foursquare Labs, Inc.

Ce logiciel est partiellement basé sur le travail de l'Independent JPEG Group.

La technologie d'encodage audio MPEG Layer-3 et les brevets bénéficient de licence de Fraunhofer IIS et Thomson.

CE PRODUIT EST SOUMIS À LA LICENCE MPEG4 PATENT PORTFOLIO LICENSE POUR UNE UTILISATION PERSONNELLE ET NON COMMERCIALE PAR UN CONSOMMATEUR POUR (i) ENCODER DES VIDÉOS CONFORMES À LA NORME MPEG4 (« MPEG4 VIDEO ») ET/OU (ii) DÉCODER DES VIDÉOS MPEG4 VIDEO ENCODÉES PAR UN CONSOMMATEUR DANS LE CADRE

D'UNE ACTIVITÉ PERSONNELLE ET NON COMMERCIALE ET/OU OBTENUES AUPRÈS D'UN FOURNISSEUR DE VIDÉOS AUTORISÉ À FOURNIR DES VIDÉOS MPEG4 VIDEO. AUCUNE AUTRE LICENCE N'EST ACCORDÉE OU IMPLICITE POUR UNE AUTRE UTILISATION. VOUS POUVEZ OBTENIR DES INFORMATIONS COMPLÉMENTAIRES AUPRÈS DE MPEG LA, L.L.C. REPORTEZ-VOUS À [HTTP://MPEGLA.COM](http://mpegla.com/)

SD, SDHC, microSD et les logos microSDHC sont des marques commerciales de SD-3C, LLC. The Twitter name, logo, Twitter T, Tweet, and Twitter bird are trademarks of Twitter, Inc. in the United States and other countries.

CE PRODUIT EST SOUMIS À LA LICENCE VC-1 PATENT PORTFOLIO LICENSE POUR UNE UTILISATION PERSONNELLE ET NON COMMERCIALE PAR UN CONSOMMATEUR POUR (i) ENCODER DES VIDÉOS CONFORMES À LA NORME VC-1 (« VC-1 VIDEO ») ET/OU (ii) DÉCODER DES VIDÉOS VC-1 VIDEO ENCODÉES PAR UN CONSOMMATEUR DANS LE CADRE D'UNE ACTIVITÉ PERSONNELLE ET NON COMMERCIALE ET/OU OBTENUES AUPRÈS D'UN FOURNISSEUR DE VIDÉOS AUTORISÉ À FOURNIR DES VIDÉOS VC-1 VIDEO. AUCUNE AUTRE LICENCE N'EST ACCORDÉE OU IMPLICITE POUR UNE AUTRE UTILISATION. VOUS POUVEZ OBTENIR DES INFORMATIONS COMPLÉMENTAIRES AUPRÈS DE MPEG LA, L.L.C.

REPORTEZ-VOUS À [HTTP://WWW.MPEGLA.COM](http://www.mpegla.com/)

Wi-Fi, le logo Wi-Fi CERTIFIED, WPA, WPA2 et Wi-Fi Protected Setup sont des marques commerciales ou des marques déposées de Wi-Fi Alliance.

Windows Media is either a registered trademark or trademark of Microsoft Corporation in the United States and/or other countries.

Tous les autres noms de systèmes, de produits et de services sont des marques commerciales ou des marques déposées de leurs propriétaires respectifs. Les symboles ((TM)) ou (R) ne sont pas repris dans ce manuel.

#### **Introduction**

<span id="page-4-1"></span><span id="page-4-0"></span>Félicitations pour l'achat de votre tablette ! Nous vous invitons à lire attentivement ce mode d'emploi pour profiter au maximum de toutes les fonctions offertes par votre tablette ainsi que des instructions détaillées et des conseils de sécurité.

#### **Mesures de sécurité**

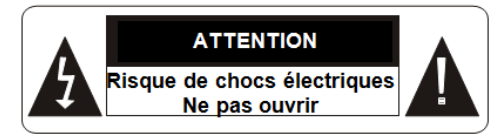

Ces symboles rappellent à l'utilisateur d'être prudent pour éviter les risques d'électrocution

**MISE EN GARDE :** AFIN DE RÉDUIRE LES RISQUES D'ÉLECTROCUTION, NE PAS ENLEVER LE COUVERCLE. NE CONTIENT AUCUNE PIÈCE POUVANT ÊTRE RÉPARÉE NI REMPLACÉE PAR L'UTILISATEUR. CONFIER TOUTE RÉPARATION À UN TECHNICIEN QUALIFIÉ.

**AVERTISSEMENT:** Afin de réduire tout risque d'incendie ou de choc électrique :

- Ne pas expose cet appareil à la pluie ou à l'humidité.
- Ne pas expose le produit à des gouttes d'eau ou à des éclaboussures et ne placez aucun objet rempli de liquide, tel un vase, sur l'appareil.
- La prise d'alimentation est utilisée comme système de déconnexion et doit toujours être facilement accessible.
- Afin de déconnecter complètement l'appareil de l'électricité, la prise d'alimentation doit être déconnectée de la prise électrique.
- Température d'utilisation : 5-40°C.

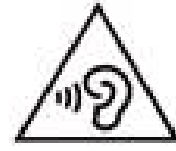

- **Afin d'éviter des dommages auditifs éventuels, ne pas écouter à un niveau sonore élevé pendant une longue durée.**
- **L'écoute d'un baladeur musical à forte puissance peut endommager l'oreille de l'utilisateur et entrainer des troubles auditifs (surdité, bourdonnements, acouphènes et hyperacousie)**

**Afin de prévenir ces risques il est recommandé de ne pas utiliser l'appareil à plein volume, la durée d'utilisation ne doit pas excéder une heure par jour.**

- **Ne pas utiliser les écouteurs pendant que vous conduisez.**
- **Afin d'éviter des dommages auditifs éventuels, ne pas écouter à un niveau sonore élevé pendant une longue durée.**
- **Ce produit est conforme à la norme EN 60950-1 :2006/A12 :2011 « Matériel de traitement de l'information, sécurité, partie 1 : exigences générales » conformément à l'arrêté du 25 Juillet 2013 portant application de l'article L. 5232-1 du code de la santé publique relatif aux baladeurs musicaux.**

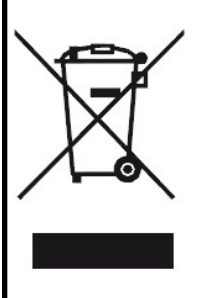

Ce logo signifie qu'il s'agit d'un équipement électrique et électronique contenant des substances dangereuses pouvant avoir des effets potentiels sur l'environnement et la santé humaine.

Ces produits sont donc à traiter en tant que déchets assujetties à la directive 2012/19/CE du 4 Juillet 2012, relative aux déchets d'équipements électriques et électroniques. Ils ne doivent donc pas être jetés avec les déchets municipaux non triés, mais remis à des déchetteries ou des systèmes de reprises et de collecte mis à votre disposition par les collectivités locales.

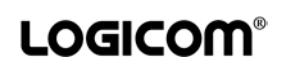

#### **Instructions relatives à la sécurité**

#### <span id="page-5-0"></span>**AVERTISSEMENT: CE PRODUIT N'EST PAS UN JOUET, LA SUPERVISION D'UN ADULTE EST RECOMMANDEE.**

- 1. Lisez ces instructions.<br>2. Conservez ces instruc
- 2. Conservez ces instructions.<br>3. Suivez toutes les instruction
- Suivez toutes les instructions.
- 4. Prenez en compte les avertissements.
- 5. N'utilisez pas ce produit sur vos genoux pendant plus de 30 minutes avec au moins 5 minutes de pause.
- 6. N'utilisez pas cet appareil près de l'eau.
- 7. Nettoyez-le seulement avec un chiffon doux.
- 8. Ne bloquez aucune ouverture de ventilation. Procédez à l'installation selon les instructions.
- 9. Pour éviter toute surchauffe, lorsque l'appareil est branché ou allumé, ne pas le laisser à l'intérieur d'un logement non ventilé comme par exemple un sac.
- 10. N'installez pas cet appareil près de sources de chaleur telles que des plaques électriques, cuisinières ou autres (même les amplificateurs).
- 11. Ne pas tenter de démonter l'appareil, il ne serait plus couvert par la garantie.
- 12. Ne pas mettre d'objets pointus directement en contact avec la surface et ne pas vaporiser de produit nettoyant directement sur l'écran.
- 13. Ne pas exercer de fortes pressions sur l'écran et ne pas poser des objets dessus. Cela pourrait endommager l'écran.
- 14. Le câble d'alimentation doit être mis en place de sorte qu'on ne marche pas dessus ou qu'il soit écrasé particulièrement à l'endroit de la prise, à l'endroit où il est branché et à l'endroit d'où il sort de l'appareil.
- 15. Ne surchargez pas la prise électrique. Utilisez uniquement la source d'alimentation comme indiqué.
- 16. Utilisez les pièces de rechange spécifiées par le fabricant.
- 17. Après toute révision ou réparation effectuée sur ce produit, demandez au technicien de procéder à une vérification de sécurité.
- 18. Utilisez uniquement les pièces détachées/accessoires spécifiés par le fabricant.
- 19. Débranchez cet appareil durant les orages ou lorsqu'il n'est pas utilisé durant une longue période.
- 20. Référez-vous à un personnel qualifié pour toute réparation. Une réparation sera nécessaire si l'appareil était endommagé d'une manière ou d'une autre, si le câble d'alimentation ou la prise était endommagé(e), si un liquide s'est déversé ou si des objets sont tombés dans l'appareil, si l'appareil a été exposé à la pluie ou à l'humidité, ou s'il a subi une chute.
- 21. Ne tentez pas d'outrepasser la mesure de sécurité de la fiche polarisée ou de la prise de terre. Une fiche polarisée possède deux broches, dont l'une est plus large que l'autre. Une fiche avec une prise de terre possède deux broches plates et une troisième broche ronde pour la prise de terre. La broche la plus large et la troisième broche constituent des mesures de sécurité importantes visant à vous protéger. Si vous ne parvenez pas à insérer complètement la prise dans la prise électrique murale, contactez votre électricien pour remplacer la prise murale obsolète.
- 22. Eteignez l'appareil dans les lieux présentant des risques d'explosion et lorsque vous voyagez en avion.
- 23. Ne pas utiliser le produit à proximité de sources inflammables ou explosives.
- 24. Ne pas exposer l'appareil à la lumière directe du soleil ni à toute autre source extrême de chaleur ou de froid.
- 25. Tenez l'appareil éloigné de tout objet métallique (pièces, clés…). Ne le laissez pas à proximité de champs magnétiques qui pourraient engendrer une perte de données ou endommager l'appareil.
- 26. Ne pas laisser tomber l'appareil. Ne l'exposez pas aux chocs, frictions et impacts. Lorsque vous transportez l'appareil, mettez-le dans une housse de protection.
- 27. Protéger l'appareil de l'humidité et de la pluie. S'il est mouillé, l'essuyer immédiatement.
- 28. Ne touchez pas le cordon d'alimentation lorsque vos mains sont mouillées et ne tirez pas sur le chargeur pour le débrancher.
- 29. Afin d'éviter les pertes de données, pensez à faire une sauvegarde (informatique ou papier) des informations enregistrées dans l'appareil.
- 30. Pour éviter toute interférence, n'utilisez pas l'appareil à côté d'autres appareils électroniques, d'un stimulateur cardiaque ou à proximité d'équipements médicaux.
- 31. La sécurité électrique correspond aux vérifications EN 60950.
- 32. L'adaptateur servant de dispositif de sectionnement, le socle de prise de courant doit être installé à proximité de l'appareil et doit être aisément accessible.

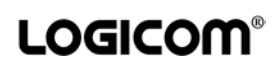

#### **Avertissement sur l'épilepsie**

<span id="page-6-0"></span>À lire avant toute utilisation d'un jeu vidéo par vous-même ou votre enfant.

Certaines personnes sont susceptibles de faire des crises d'épilepsie ou d'avoir des pertes de conscience à la vue de certains types de lumières clignotantes ou d'éléments fréquents dans notre environnement quotidien. Ces personnes s'exposent à des crises lorsqu'elles regardent certaines images télévisées ou lorsqu'elles jouent à certains jeux vidéo. Ces phénomènes peuvent apparaître alors même que le sujet n'a pas d'antécédent médical ou n'a jamais été confronté à une crise d'épilepsie. Si vous-même ou un membre de votre famille avez déjà présenté des symptômes liés à l'épilepsie (crise ou perte de conscience) en présence de stimulations « lumineuses », veuillez consulter votre médecin avant toute utilisation. Nous conseillons aux parents d'être attentifs à leurs enfants lorsqu'ils jouent avec des jeux vidéo. Si vous-même ou votre enfant présentez les symptômes suivants : vertige, trouble de la vision, contraction des yeux ou des muscles, perte de conscience, trouble de l'orientation, mouvement involontaire ou convulsion, veuillez immédiatement cesser de jouer et consulter un médecin. Précautions à prendre dans tous les cas pour l'utilisation d'un jeu vidéo :

- Ne vous tenez pas trop près de l'écran. Jouez à bonne distance de l'écran de télévision et aussi loin que le permet le cordon de raccordement.
- Utilisez de préférence les jeux vidéo sur un écran de petite taille. Évitez de jouer si vous êtes fatigué ou si vous manquez de sommeil.
- Assurez-vous que vous jouez dans une pièce bien éclairée.
- <span id="page-6-1"></span>• En cours d'utilisation, faites des pauses de dix à quinze minutes toutes les heures.

#### **Contenu de l'emballage**

- 1 x tablette
- 1 x adaptateur secteur
- 1 x câble USB
- 1 x manuel d'utilisation

**AVERTISSEMENT:** Tous les matériaux d'emballage, comme le scotch, les feuilles en plastique, les ficelles et les étiquettes ne font pas partie de ce produit.

## **Vue d'ensemble**

- <span id="page-7-0"></span>1. Caméra avant
- 2. LED de charge batterie
- 3. Bouton Retour
- 4. Reset
- 5. Microphone
- 6. Prise casque
- 7. Connecteur adaptateur secteur
- 8. Prise Mini USB
- 9. Prise Mini HDMI
- 10. Port Micro SD
- 11. Bouton Allumer/Eteindre
- 12. Caméra Arrière
- 13. Haut-Parleur

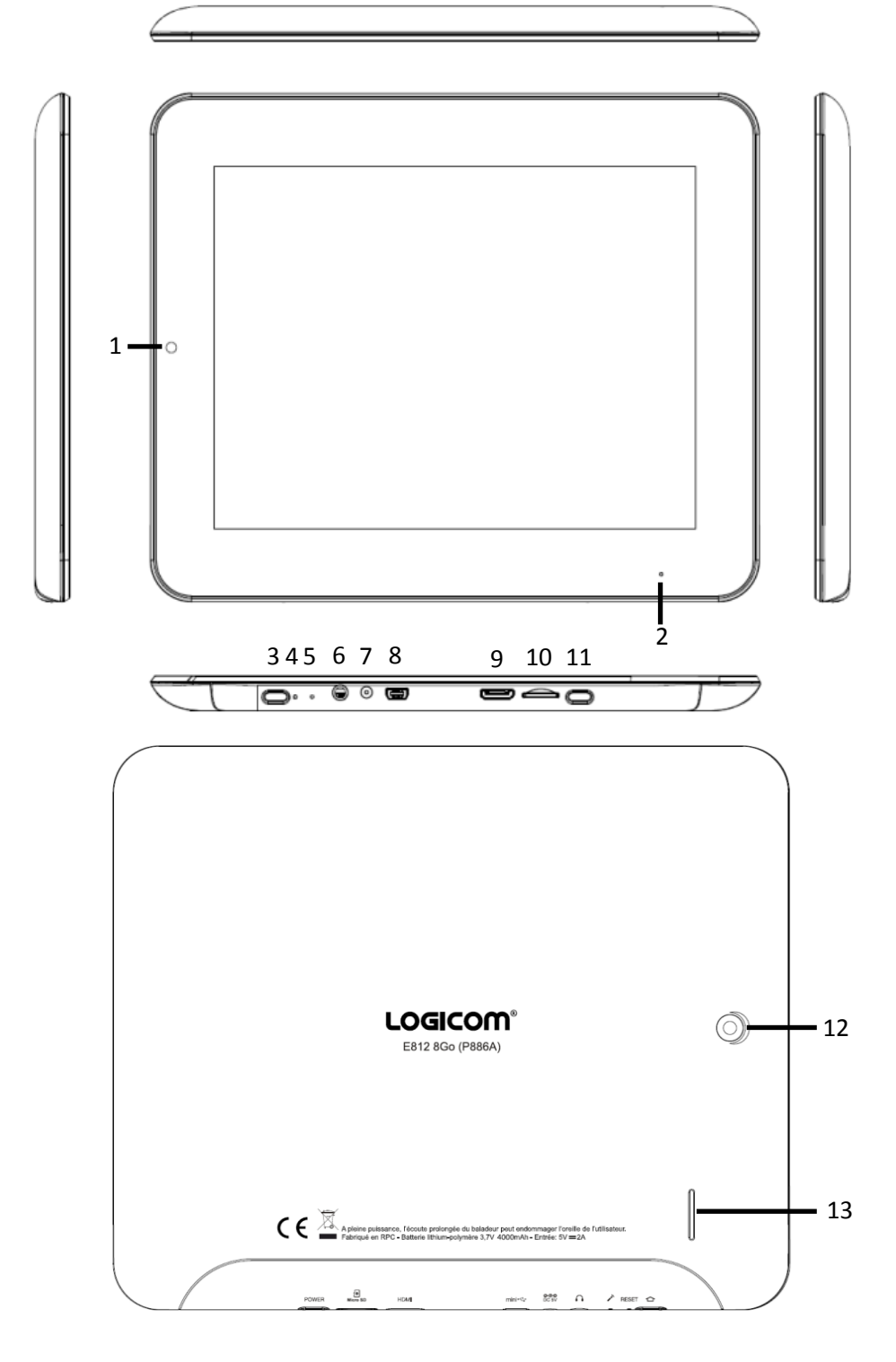

#### **Charge et utilisation de la batterie**

<span id="page-8-0"></span>**IMPORTANT : La recharge de la tablette s'effectue uniquement via l'adaptateur secteur.** 

#### **IMPORTANT : La batterie doit être chargée pendant au moins 5 à 8 heures avant la première utilisation.**

Charger la batterie :

- 1. Pour charger la batterie, brancher la prise de l'adaptateur secteur (fourni) dans l'entrée secteur de votre Tablette et l'autre extrémité de l'adaptateur secteur à une prise de courant.
- 2. L'icône de charge de la batterie s'allume pendant la charge et indique l'état de charge.
- 3. Lorsque la batterie est entièrement chargée, vous pouvez débrancher l'adaptateur secteur de l'appareil puis de la prise de courant.

**Note :** Vous pouvez utiliser l'appareil lorsqu'il est en cours de chargement. Il est alors possible que la charge complète de la batterie soit plus longue.

- Utilisez uniquement l'adaptateur secteur fourni avec votre appareil. N'utilisez ni d'autres alimentations ni d'autres dispositifs électriques.
- Chaque fois que cela est possible, veillez à conserver l'adaptateur secteur branché à l'appareil et à une prise de courant pour recharger la batterie.
- La prise électrique à laquelle l'appareil est branché doit être installée près de l'équipement et doit toujours être facilement accessible.
- Patientez toujours au moins 5 secondes après avoir éteint l'appareil avant de le redémarrer. Éteindre et rallumer immédiatement l'appareil peut endommager les circuits électriques.

Ne pas démonter la batterie. Ne pas jeter la batterie dans le feu ou dans l'eau. Ne pas charger la batterie si la température ambiante dépasse 45° C. Pour toute réparation ou pour le remplacement de la batterie, adressez-vous à un technicien qualifié. Pour recharger la batterie, utiliser exclusivement l'adaptateur fourni.

La durée de vie de la batterie dépend en grande partie de l'utilisation que vous en faites. N'exposez pas la batterie à des températures inférieures à 0°C ou supérieures à 60°C. Son fonctionnement pourrait en être altéré.

<span id="page-8-1"></span>**AVERTISSEMENT:** D'importantes interférences électromagnétiques ou des décharges électrostatiques peuvent provoquer un dysfonctionnement ou une perte de données. Si l'appareil ne fonctionne pas correctement, réinitialisez la tablette ou débranchez l'adaptateur secteur de la prise de courant, puis rebranchez-le.

#### **Navigation**

#### *Allumer/Eteindre :*

Pour allumer la tablette appuyez 3 secondes sur le bouton Allumer/Eteindre. Si la tablette est allumée, pour la mettre en mode veille appuyez moins d'une seconde sur le bouton. Appuyez encore une fois, pour quitter le mode veille.

Pour éteindre la tablette appuyez 3 secondes sur le bouton Allumer/Eteindre puis confirmer. Pour déverrouiller la tablette veuillez glisser vers la droite la serrure.

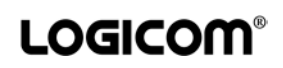

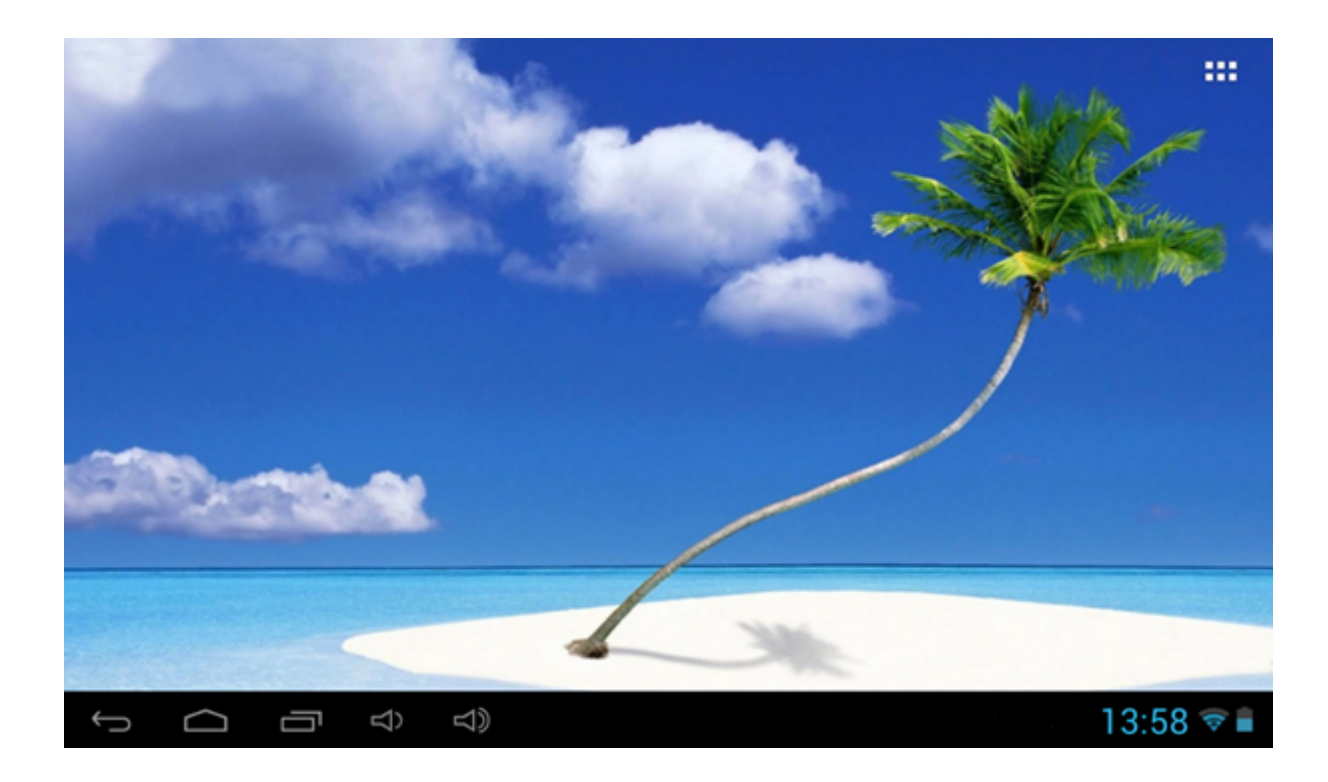

#### *Barre Système :*

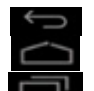

Retour Menu principal Applications ouvertes récemment (glissez votre doigt sur la gauche ou la droite pour fermer complétement les applications en cours) Diminuer le volume Augmenter le volume **Heure** Signal Wi-Fi Niveau batterie Accès aux applications

- *Volet des raccourcis :* Depuis l'écran d'accueil ou lorsque vous utilisez une application, appuyez sur le côté droit de la barre système (sur l'horloge), puis sélectionnez une zone de l'horloge numérique pour ouvrir le volet des notifications. Sélectionnez une option sur le volet des notifications. Vous pouvez afficher l'état de l'appareil et utiliser les options suivantes :
- Mode Avion : Coupe tous les réseaux.
- Wi-Fi : activer ou désactiver la connexion sans-fil Wi-Fi.
- Rotation automatique de l'écran : activer ou désactiver la rotation automatique de l'écran.
- Luminosité : régler la luminosité de l'écran.
- Notifications : paramétrez l'appareil afin qu'il vous prévienne de différents événements.
- Paramètres : accéder au menu Paramètres.

 *Clavier :* Saisissez du texte en appuyant sur les touches alphanumériques du clavier AZERTY :

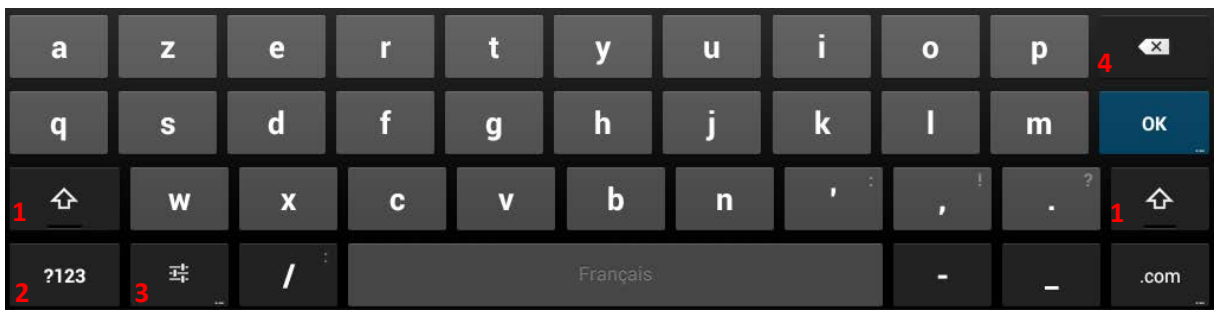

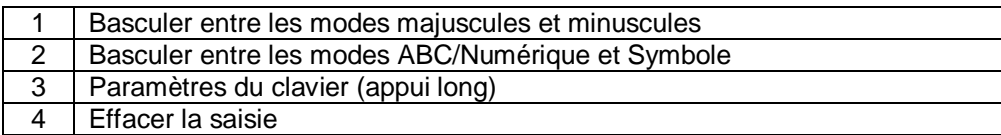

#### **Activer le WI-FI**

<span id="page-10-0"></span>Dans les paramètres faites glisser la barre sur OUI pour activer le Wi-Fi. L'appareil recherche automatiquement les réseaux Wi-Fi disponibles. Cliquez sur le réseau de votre choix pour l'activer et vous connecter.

Saisissez dans le champ du mot de passe, la Clé WEP ou WPA2 PSK par exemple située sur l'étiquette, au dos de votre modem (ou box) puis validez.

L'icône s'affiche sur la barre de système lorsque vous êtes connecté à un réseau internet sansfil ou lorsque des réseaux internet sans-fil sont détectés par l'appareil.

<span id="page-10-1"></span>**Note :** Veuillez redémarrer votre tablette si besoin.

#### **Connexions USB**

Vous pouvez connecter votre tablette à votre ordinateur pour l'utiliser comme disque amovible.

**Note :** Ne débranchez pas le câble USB de l'ordinateur lorsque l'appareil transfère ou accède à des données. Vous risquez de perdre des données ou d'endommager l'appareil.

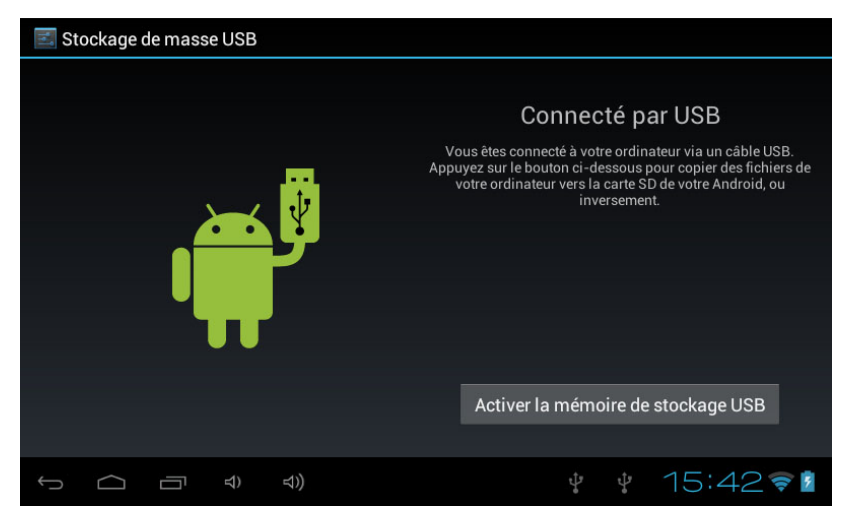

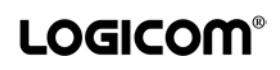

<span id="page-11-0"></span>Lorsque la tablette est connectée en USB à votre PC le menu stockage de masse USB s'ouvre. Appuyer sur « Activer la mémoire de stockage UBS » pour pouvoir transférer des données. Appuyer sur « Désactiver la mémoire de stockage USB » pour arrêter le mode de Stockage de masse USB.

#### **Lecteur de carte micro SD**

Pour stocker des fichiers supplémentaires, vous pouvez insérer une carte micro SD (jusqu'à 32Go - carte non fournie) dans le lecteur de carte situé à l'arrière de l'appareil (connecteurs métalliques de la carte vers le bas).

<span id="page-11-1"></span>Pour retirer la carte du lecteur, fermez toutes les applications ou fichiers ouverts sur la carte puis appuyez sur la carte et relâchez. Saisissez ensuite la carte et retirez-la doucement du lecteur.

#### **Réglages de l'appareil**

- 1. Wi-Fi : Activer la fonction Wi-Fi pour vous connecter à un réseau Wi-Fi (voir la section Activer le Wi-Fi)
- 2. Son : Modifier les paramètres liés au son.
- 3. Affichage : Modifier les paramètres liés à l'affichage (luminosité, rotation auto écran, veille, taille de la police, accéléromètre).

**Note :** Certains jeux ne sont pas conçus pour fonctionner sur une tablette. Si les mouvements de l'accéléromètre sont inversés, vous pouvez changer le mode du fonctionnement dans ce menu.

- 4. Stockage : Vérifie les informations sur la mémoire de votre tablette et désactiver/formater la carte mémoire micro SD.
- 5. Batterie : Afficher la quantité d'énergie de la batterie consommée par la tablette.
- 6. Applications : Afficher et gérer les applications.
- 7. Comptes et synchro : Gérer vos comptes enregistrés sur la tablette
- 8. Services de localisation : Modifier les paramètres des services de localisation.
- 9. Sécurité : Modifier les paramètres de sécurité de votre appareil.

**ATTENTION : Verrouillage de l'écran : par mot de passe ou schéma. En cas d'oubli ou perte du mot de passe (ou schéma), la garantie du produit ne prendra pas effet pour une telle négligence. En effet, même un « reset » ne peut pas solutionner ce problème. Par précaution, notez votre mot de passe ou votre schéma :**

**MOT DE PASSE : \_\_\_\_\_\_\_\_\_\_\_\_\_\_\_\_\_**

- 10. Langue et saisie : Modifier la langue d'affichage du système et les paramètres du clavier.
- 11. Sauvegarder et réinitialiser : Restaurer les valeurs d'usine.
- 12. Date et heure : Modifier la date, l'heure ou le fuseau horaire de la tablette.
- 13. Accessibilité : Modifier les paramètres d'accessibilité de la tablette
- 14. Options pour les développeurs : Modifier des paramètres de la tablette.
- 15. A propos de la tablette : Afficher des informations concernant votre tablette.

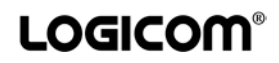

#### **Application**

<span id="page-12-0"></span>Le bouton Applications **ouvre la liste de toutes les applications disponibles sur votre** tablette. Appuyez sur un icône pour ouvrir l'application. Maintenez appuyé sur un icône pour supprimer l'icône.

Pour supprimer une application il suffit de se rendre dans « Paramètres » ensuite dans « Application » sélectionner une application et appuyer sur « désinstaller »

**Note :** Tout effacement étant définitif, veillez à ne pas supprimer aucun contenu par accident. Vous ne pourrez pas les récupérer.

<span id="page-12-1"></span>**Note :** Les applications système ne sont pas supprimables.

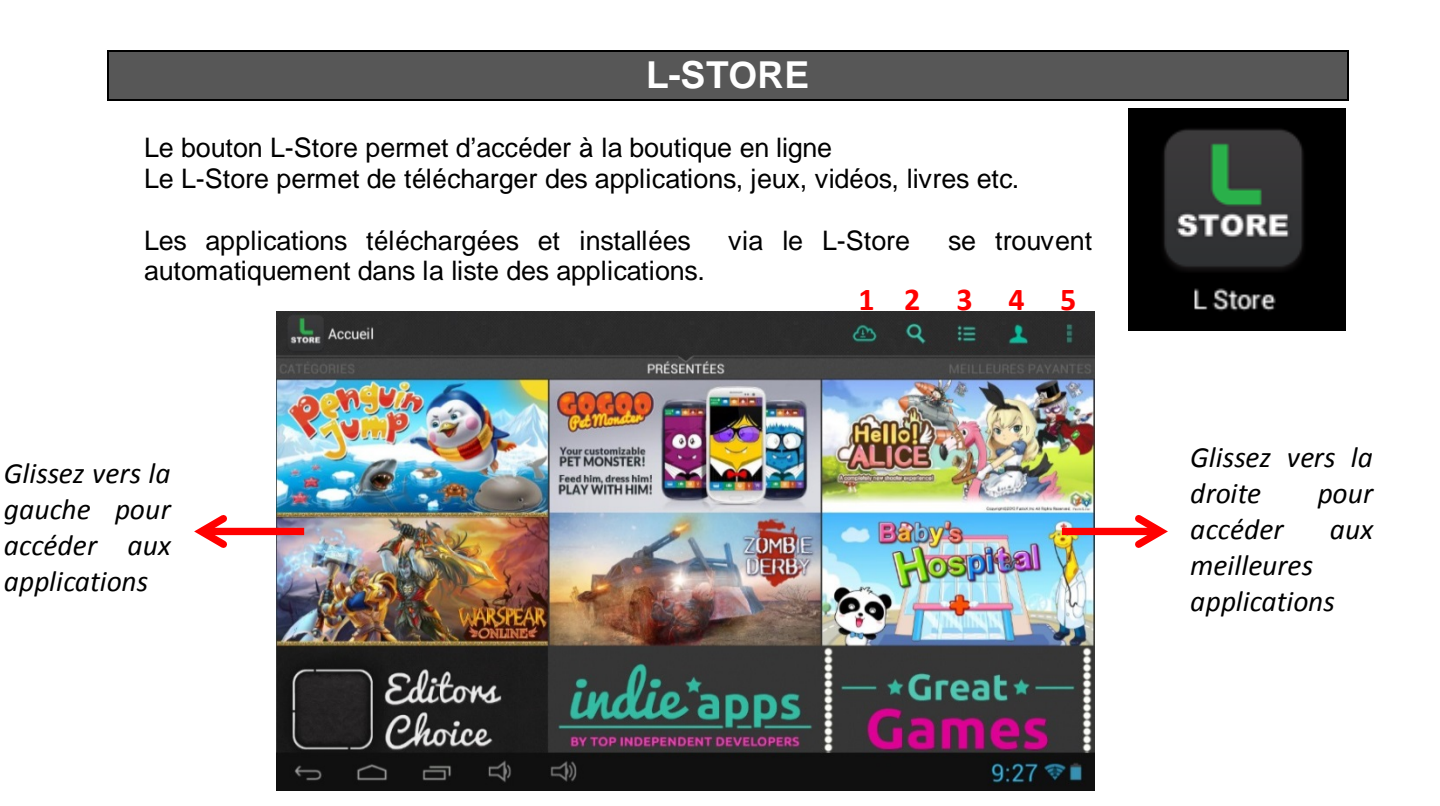

- 1) Mes Apps : Visualiser les applications téléchargées.
- 2) Recherche : Chercher des applications dans le Store.
- 3) Catégories : Accéder aux catégories.
- 4) Mon compte : Paramètres du compte Lstore.
- 5) Plus d'options : Préférences, Déconnexion, Aide, A propos.

**ES Explorateur**

<span id="page-13-0"></span>ES explorateur est un gestionnaire de fichier permet d'explorer les fichiers se trouvant sur la tablette ou sur la carte micro SD.

**Remarque :** Un appui long sur un dossier permet d'afficher plus d'options comme copier, couper, coller, supprimer, renommer etc.

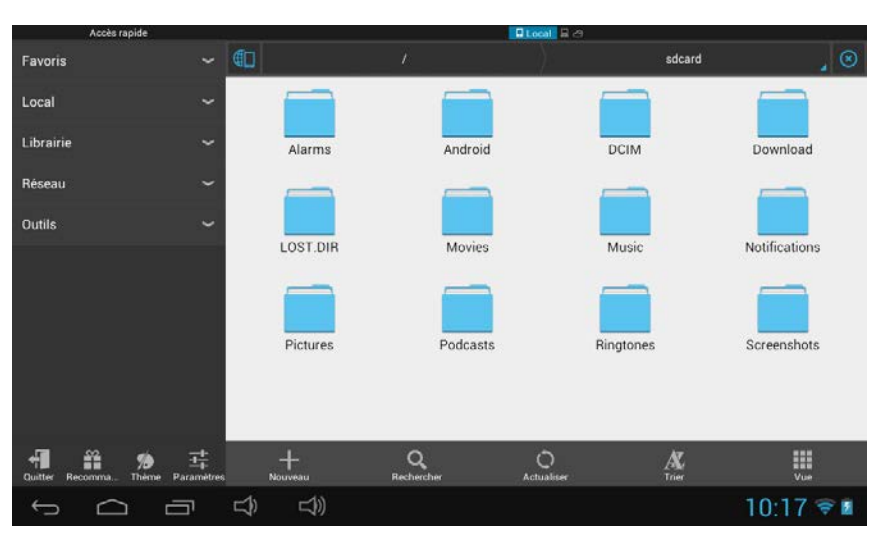

#### **Internet**

<span id="page-13-1"></span>L'application « Navigateur » permet d'accéder au navigateur internet Androïd.

Pour accéder à une page web spécifique, sélectionnez le champ de saisie de l'adresse situé en haut de la page et à l'aide du clavier alphanumérique, rentrez l'adresse correspondante au site internet.

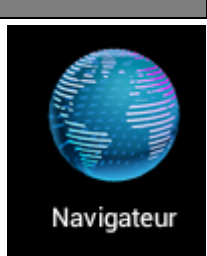

 $\blacksquare$ 

# www.google.com

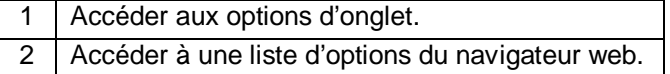

*Options d'onglet :*

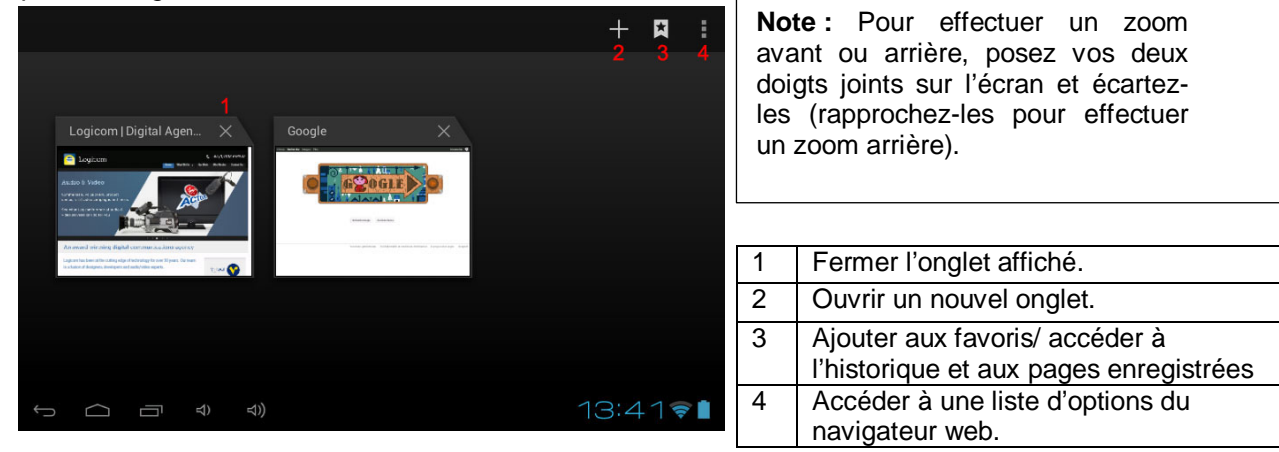

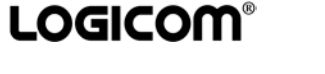

#### **Musique**

<span id="page-14-0"></span>Le menu musique vous donne accès aux fichiers musicaux. A l'aide de la barre en haut de l'écran vous pouvez changer le type de navigation par Artistes, Albums, Titres, Playlists, À l'écoute.

Une fois un morceau sélectionné l'interface de lecture audio apparaît:

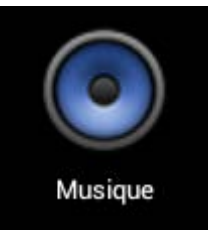

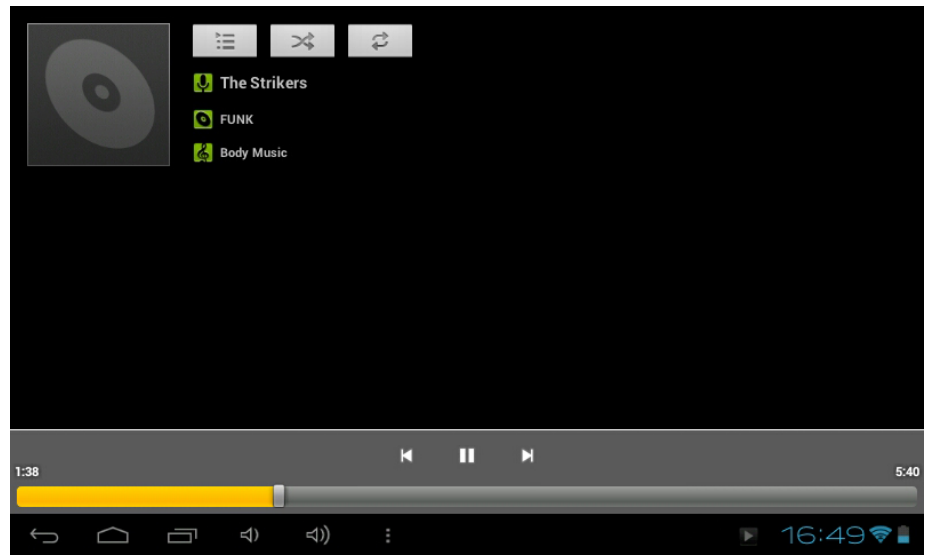

Les icônes dans le tableau suivant permettent l'utilisation de l'interface l'audio.

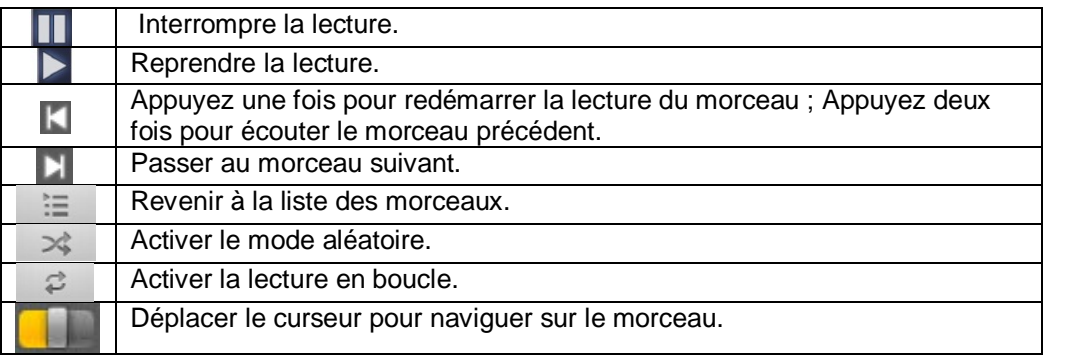

**Mail**

<span id="page-14-1"></span>Pour créer un compte email :

Saisissez votre adresse e-mail et votre mot de passe. Appuyez sur Suivant (pour des comptes e-mail classiques) ou sur Configuration manuelle (pour vos comptes e-mail professionnels). Suivez les instructions qui s'affichent à l'écran.

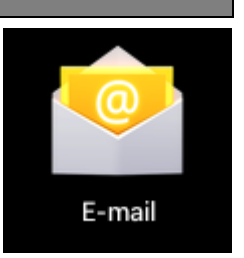

#### <span id="page-15-0"></span>**Utilitaires**

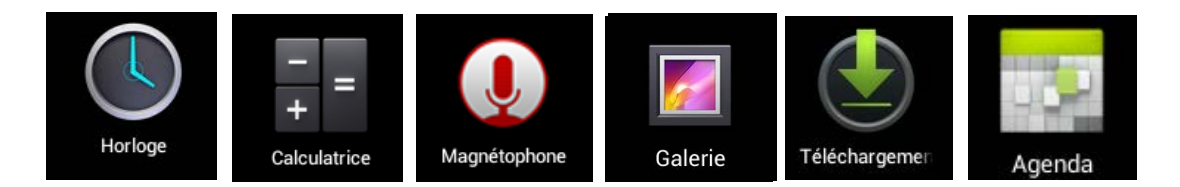

- 1. Horloge : Permet d'accéder à l'horloge en plein écran et de paramétrer une ou plusieurs alarmes.
- 2. Calculatrice: Exécuter des calculs mathématiques directement sur votre appareil comme sur une calculatrice classique.
- 3. Magnétophone : Permet d'enregistrer du son grâce au micro de la tablette.
- 4. Galerie : Permet de visualiser les photos et vidéos.
- 5. Téléchargement : Permet d'accéder au téléchargement récent.
- <span id="page-15-1"></span>6. Agenda : Permet d'accéder au calendrier et de planifier des taches par rapport à votre boîte email.

#### **Réinitialisation du système**

Pour réinitialiser le système, maintenir enfoncé le bouton Allumer/Eteindre pendant 15 secondes lorsque la tablette est allumée **OU** appuyez sur le bouton Reset à l'arrière de la tablette. Puis lorsque la tablette s'éteint, maintenir pendant 3 secondes le bouton Allumer/Eteindre pour la rallumer.

<span id="page-15-2"></span>**Note :** Nous vous recommandons d'utiliser la réinitialisation seulement si des logiciels ou le système ne fonctionnent pas correctement.

#### **Spécifications Techniques**

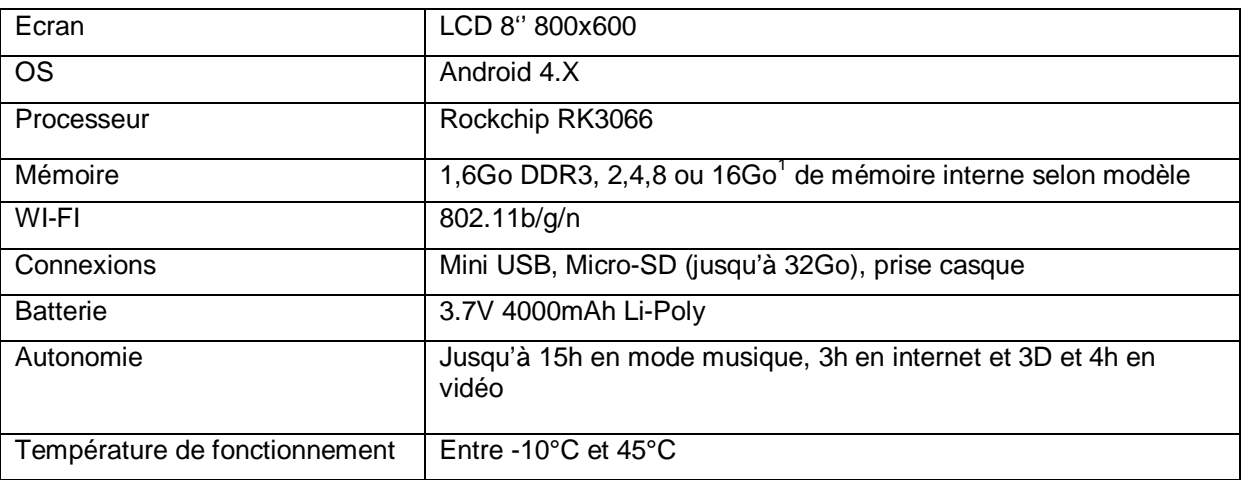

 $\overline{a}$ 

<span id="page-15-3"></span> $1$  1 Go = 1 milliard d'octets. Formatée, la capacité réelle est inférieure

#### **Entretien et garantie**

<span id="page-16-0"></span>Pour éviter tout incendie ou électrocution, éteignez l'appareil quand vous le nettoyez. Nettoyez l'appareil en l'essuyant avec un chiffon à poussière comme pour un meuble à l'exclusion de tout produit détergent. Nettoyez et essuyez l'écran avec précaution.

En cas de problèmes, vous pouvez appeler le support technique LOGICOM au :

#### **LOGICOM SA www.logicom-europe.com 55 rue de Lisbonne, 75008 Paris Tel : 01 48 63 67 94 ou 01 48 63 67 95**

Pour des raisons de sécurité, seule notre station technique est habilitée à intervenir sur nos produits, dans cette optique nous ne fournissons aucune pièce détachée.

La garantie fournisseur LOGICOM est valable pour un usage normal du produit tel qu'il est défini dans le cadre de la notice d'utilisation.

Sont exclues de cette garantie, les détériorations dues à une cause étrangère à l'appareil. En particulier, la garantie ne s'applique pas si l'appareil a été endommagé à la suite d'un choc ou d'une chute, d'une fausse manœuvre, d'un branchement non conforme aux instructions mentionnées dans la notice, de l'effet de foudre, de surtension secteur, d'une protection insuffisante contre la chaleur, l'humidité ou le gel.

La garantie s'étend uniquement à la France Métropolitaine. En tout état de cause, la garantie légale pour vices cachés s'appliquera conformément aux articles 1641 et suivants du Code Civil. Fabriqué en RPC © 2013 Logicom SA.

## **LOGICOM®**

17 KA<sub>V</sub>1